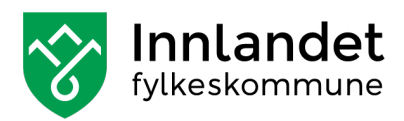

## Tekst til tale

Dokumentet viser et forslag til et verktøy som gjør om tekst i en nettleser til tale. Her finnes det mange verktøy, men denne beskrivelsen tar for seg verktøyene som finnes til Microsoft Edge og Google Chrome.

## **1) Microsoft Edge**

Marker først teksten du vil ha lest opp og deretter høyreklikker du på teksten. I menyen som kommer opp velger du «Les utvalg høyt»

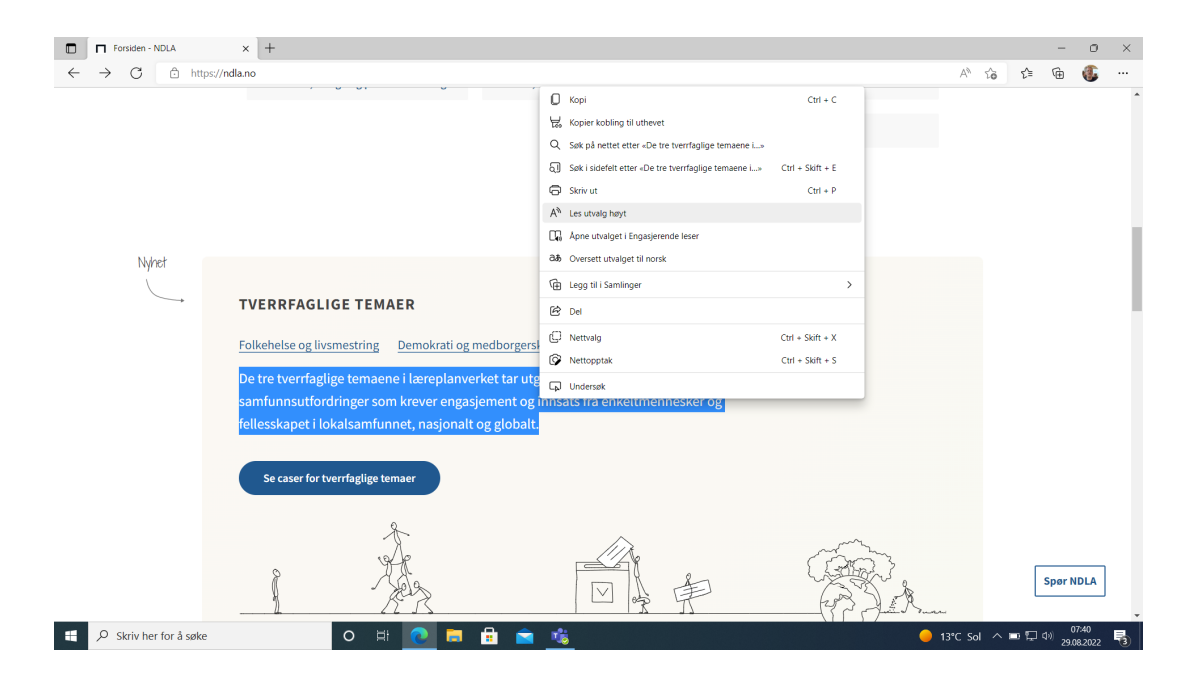

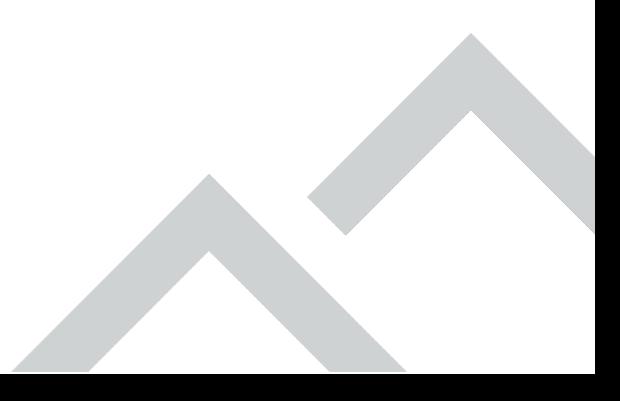

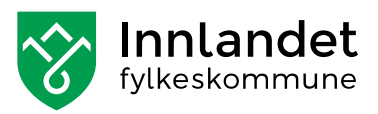

## **2) Google Chrome**

For å få til tekst til tale i Google Chrom som fungerer godt med norsk må du legge til et tillegg i Chrome. Søk opp Chrome nettmerked og søk etter «Text to speech for Goole Chrome». Klikk på Text to speech ikonet

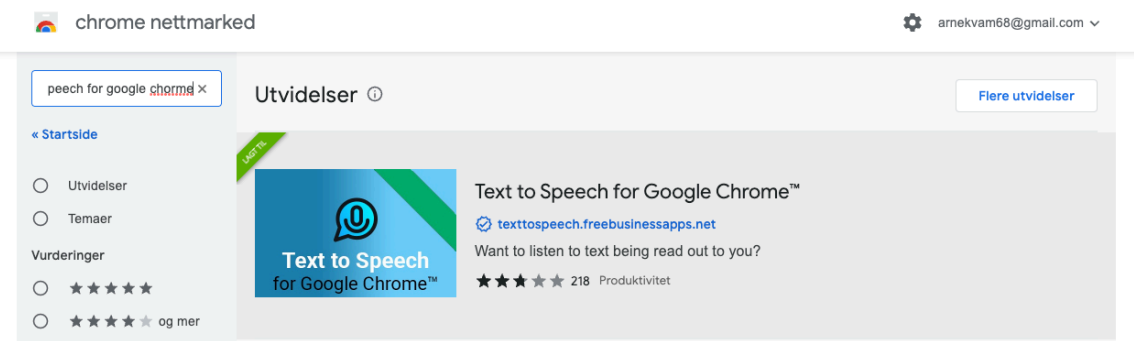

## Legg til tillegget i Chrome

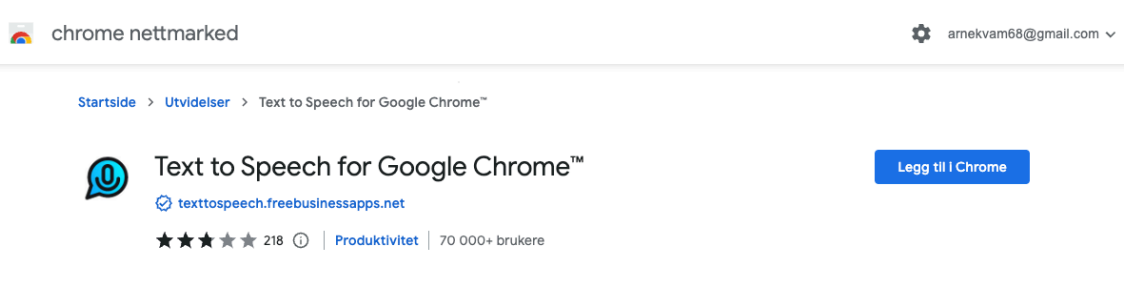

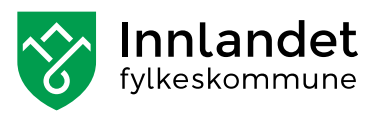

Da er det bare å merke teksten du vil ha lest opp og høyreklikke på teksten. Velg «Text to speech highlightet text» i menyen som kommer opp og teksten blir lest opp.

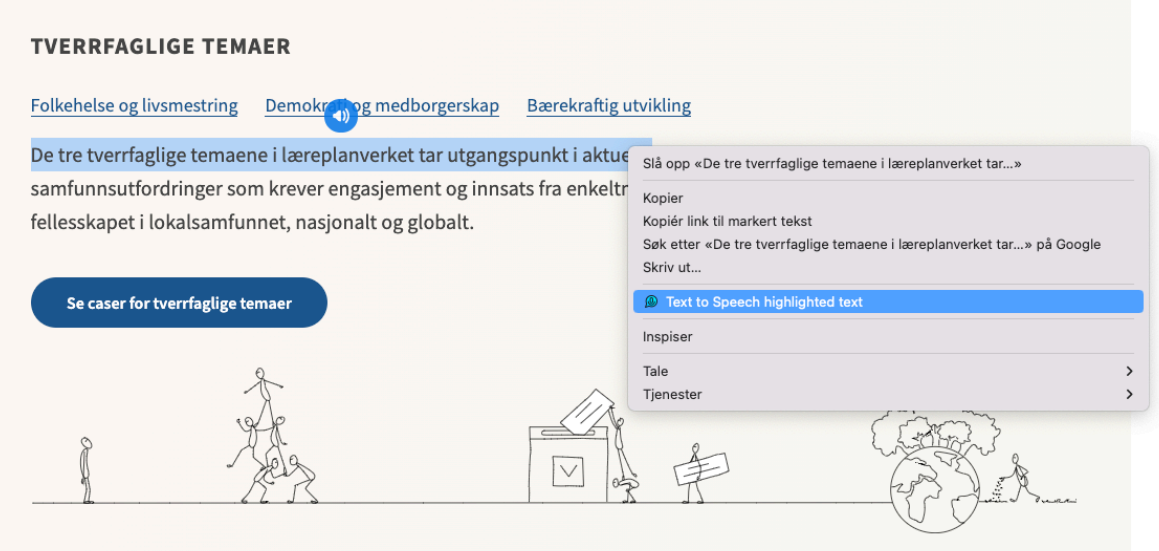